# **Joining an organization**

## **Contents**

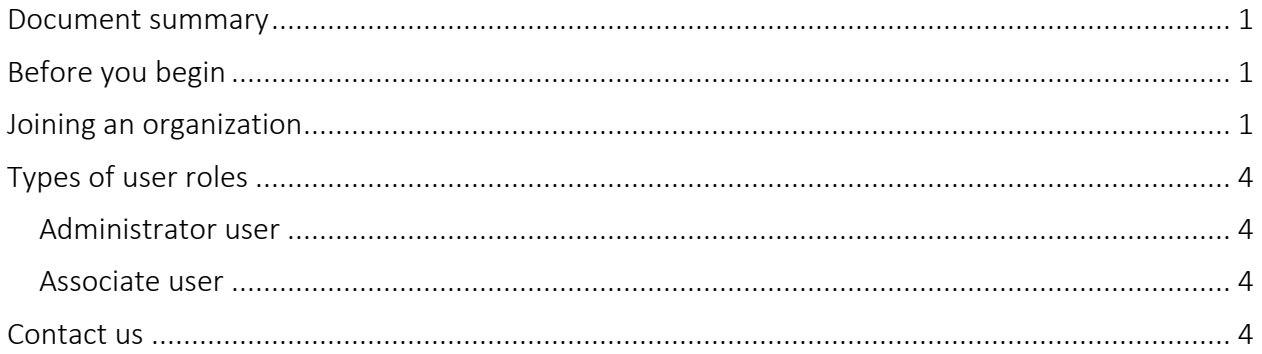

### <span id="page-0-0"></span>**Document summary**

This document outlines how to join an organization that is already registered in Transfer Payment Ontario.

# <span id="page-0-1"></span>**Before you begin**

To join your registered organization, you will need either:

- the legal name of your organization that's printed on official documents (for example, articles of incorporation or registered business applications)
- your Canada Revenue Agency Business Number (CRA BN), if you have one
- your organization's Transfer Payment Ontario Registration ID number

### <span id="page-0-2"></span>**Joining an organization**

1. Sign in to Transfer Payment Ontario using a Google Chrome web browser.

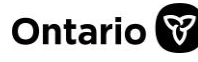

j

### **Transfer Payment Ontario**

**REFERENCE GUIDE** 

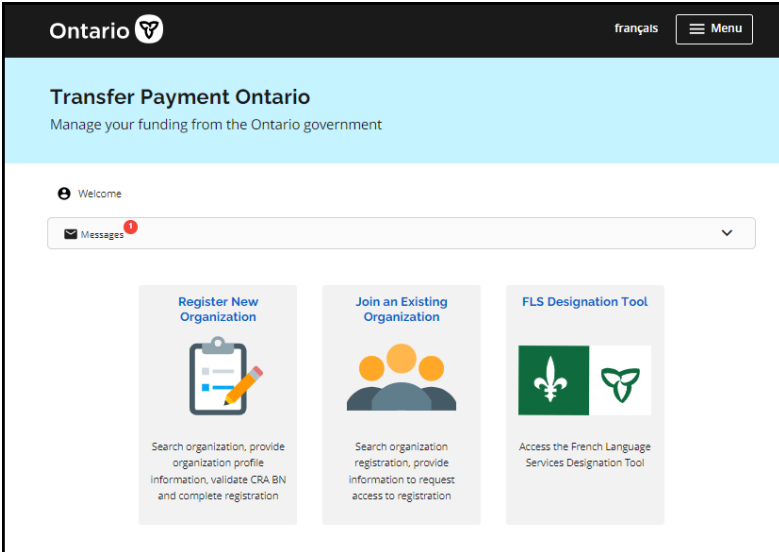

2. Select Join an Existing Organization. If the card is not on the screen, select your Menu and select Join an Existing Organization.

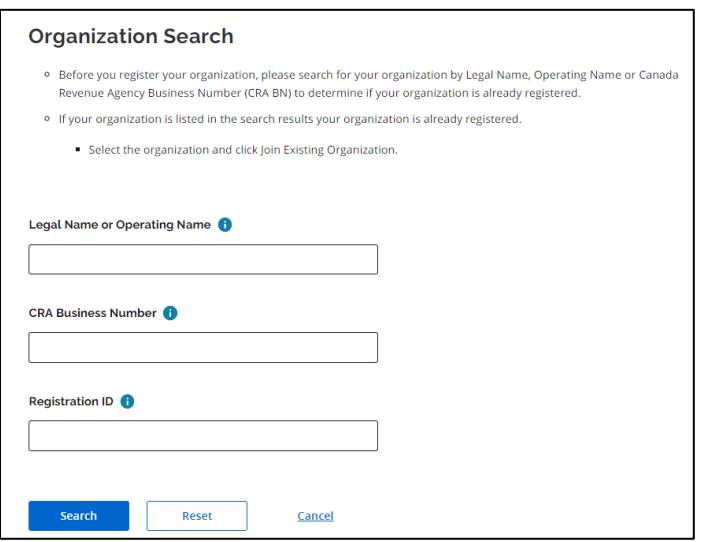

3. Enter your organization's Legal Name or Operating Name, CRA Business Number, or Registration ID then select Search.

Note: If the error message "*Search results too large. Please refine your search*" appears, please perform a new search with refined keywords or information. Select Search again.

- If your organization does not appear in the list, it must be registered first. Registration instructions are available on [ontario.ca/GetFunding.](https://ontario.ca/GetFunding)
- If your organization appears in the search results list, then it is registered.

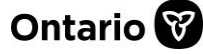

j

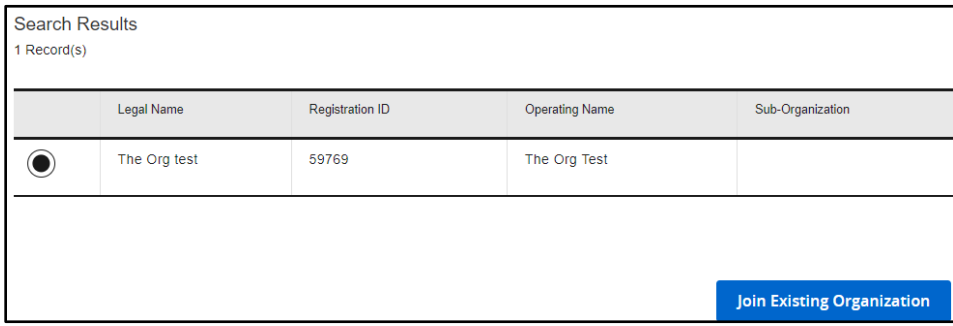

4. Select the organization and select Join Existing Organization.

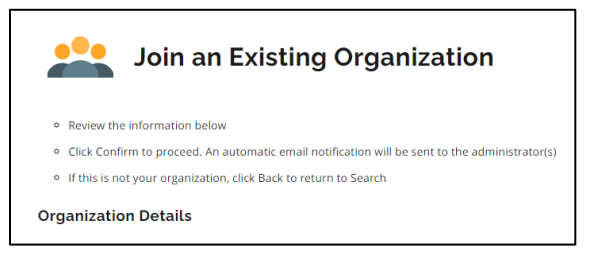

- 5. Review the organization details.
- 6. Enter your phone number.
- 7. Select Confirm to request access. A request is sent to the administrator user(s) of the organization for approval.

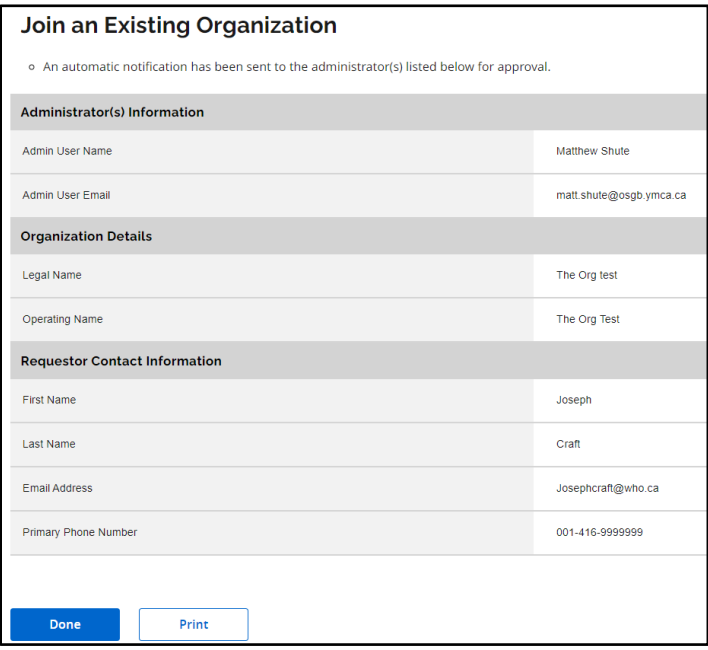

8. Select Done or Print to keep your copy. You will receive an email confirming your approved access once granted.

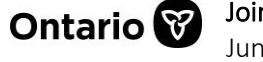

j

## <span id="page-3-0"></span>**Types of user roles**

There are two types of users in Transfer Payment Ontario: Administrator and Associate. Both roles have access to the organization information in Transfer Payment Ontario, but do not share the same rights to modify or add organization information.

#### <span id="page-3-1"></span>**Administrator user**

An administrator user can:

- view and update the organization profile
- approve access requests for new organization users
- perform funding-related activities

Note: If your Transfer Payment Ontario administrator leaves their role, you can request a new administrator. Send an email to [TPONCC@ontario.ca,](mailto:TPONCC@ontario.ca) and copy another member of your organization for authentication/identification purposes. Transfer Payment Ontario will update the administrator information as required.

#### <span id="page-3-2"></span>**Associate user**

An associate user can:

- view as read-only the organization profile
- perform funding-related activities

### <span id="page-3-3"></span>**Contact us**

If you need assistance, please contact Transfer Payment Ontario Client Care from Monday to Friday 8:30 a.m. to 5:00 p.m. except for government and statutory holidays, at:

Toll-free: 1-855-216-3090 TTY: 416-325-3408 Toll-free TTY: 1-800-268-7095 Email: TPONCC@ontario.ca

There are a variety of Transfer Payment Ontario reference guides and videos available online. Visit [ontario.ca/GetFunding](https://ontario.ca/GetFunding) to learn more.

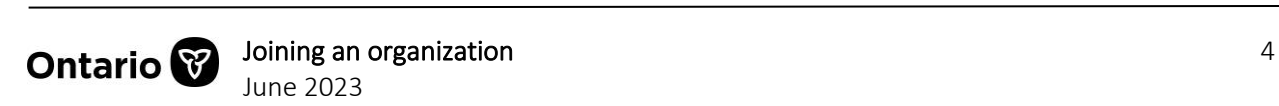